## **[Generowanie MM- z BST](https://pomoc.comarch.pl/altum/documentation/generowanie-mm-z-bst/)**

Generowanie przesunięcia międzymagazynowego MM- jest możliwe jedynie z zatwierdzonego BST na artykuły, których ilość w kolumnie *Ilość do zamówienia* jest większa od zera.

W przypadku gdy na BST parametr *Oddzielny bilans dla każdego magazynu* jest:

- **odznaczony** dokument MM- można wygenerować jeśli na BST znajduje się tylko jeden magazyn. Po wybraniu opcji generowania zostanie wyświetlona lista magazynów, na której należy wskazać magazyn źródłowy, z którego zostaną zamówione zasoby. Jako magazyn docelowy ustawiony zostanie magazyn zdefiniowany na BST.
- **zaznaczony** po wybraniu opcji generowania MMwyświetlona zostanie lista z magazynami do wyboru.

Po wybraniu opcji generowania [**MM-**] pojawi się okno z wyborem magazynów:

- *Magazyn źródłowy* możliwe są do wyboru magazyny powiązane z dokumentem MM- w centrum z poziomu którego generowany jest ten dokument. Automatycznie podpowiada się magazyn, ustalony jako domyślny na definicji dokumentu MM-.
- *Magazyn docelowy* wyświetlane są magazyny pobrane z dokumentu BST, dla których ilość w kolumnie *Ilość do zamówienia* ilość jest od 0.
- *Generuj* należy zaznaczyć parametr dla magazynów, dla których wygenerowany ma zostać dokument MM-. Dokument MM- zostanie wygenerowany w stanie *Niezatwierdzonym*.

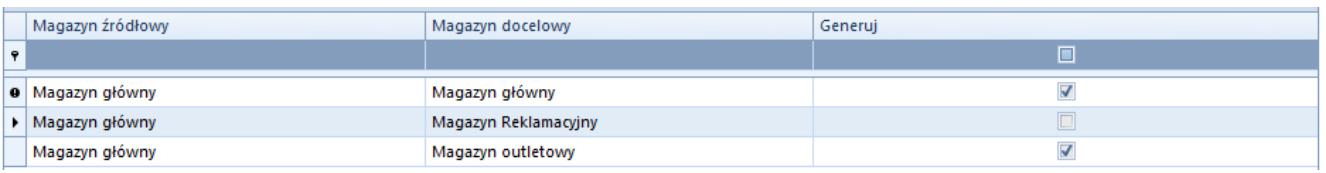

Okno z wyborem magazynów podczas generowania dokumentu MM-

Na dokumencie MM- wygenerowanym z BST istnieje możliwość zmiany jednostki, bez przeliczenia ilości zgodnie z ustawieniami na karcie artykułu.

Na dokumentach MM- generowanych z BST każda partia towaru wyświetlona zostanie, jako osobna pozycja.

Nie ma możliwości wygenerowania MM-, gdy:

- wskazano wiele magazynów na BST przy odznaczonym parametrze *Oddzielny bilans dla każdego magazynu*
- na magazynie źródłowym jest brak wystarczających zasobów